# WA ERZBISTUMKÖLN<br>Anleitung OpenCms 8

Das Kalender-Element

## **Kalender-Element**

**Mit dem Kalender-Element können Aktuelle Meldungen, Veranstaltungen, Gottesdienste, Serientermine aber auch Produkte in der Kalenderübersicht angezeigt werden**.

Der Kalender ändert sein Aussehen je nach Spaltenbereich, in den er platziert wird.

Wählen Sie über den Zauberstab ein Element vom Inhaltstyp Kalender und platzieren diesen auf den von Ihnen ausgewählten Platz in der Seite.

Zur Bearbeitung klicken Sie auf den Bearbeitungsstift und geben zunächst einen Titel im Registerreiter Allgemein ein.

Unter der Registerkarte Farbkonfiguration können Sie die Farben für Ihren Kalender ganz nach eigenen Wünschen einstellen.

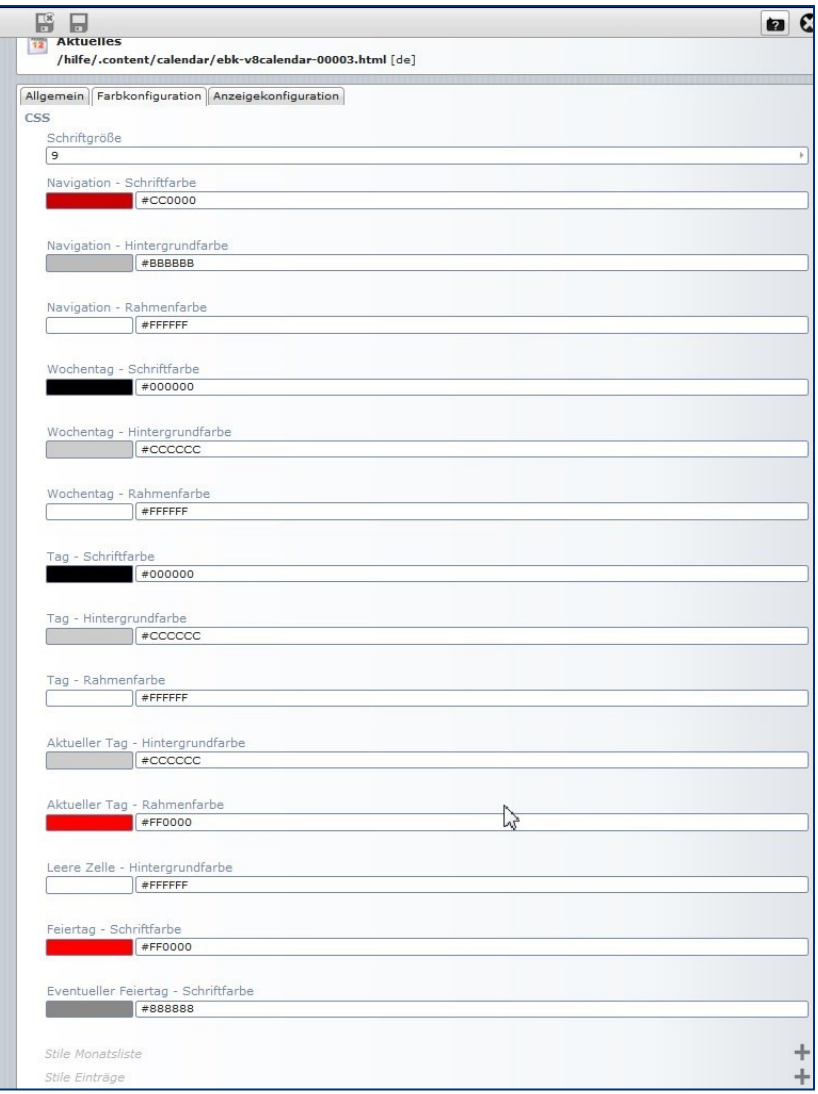

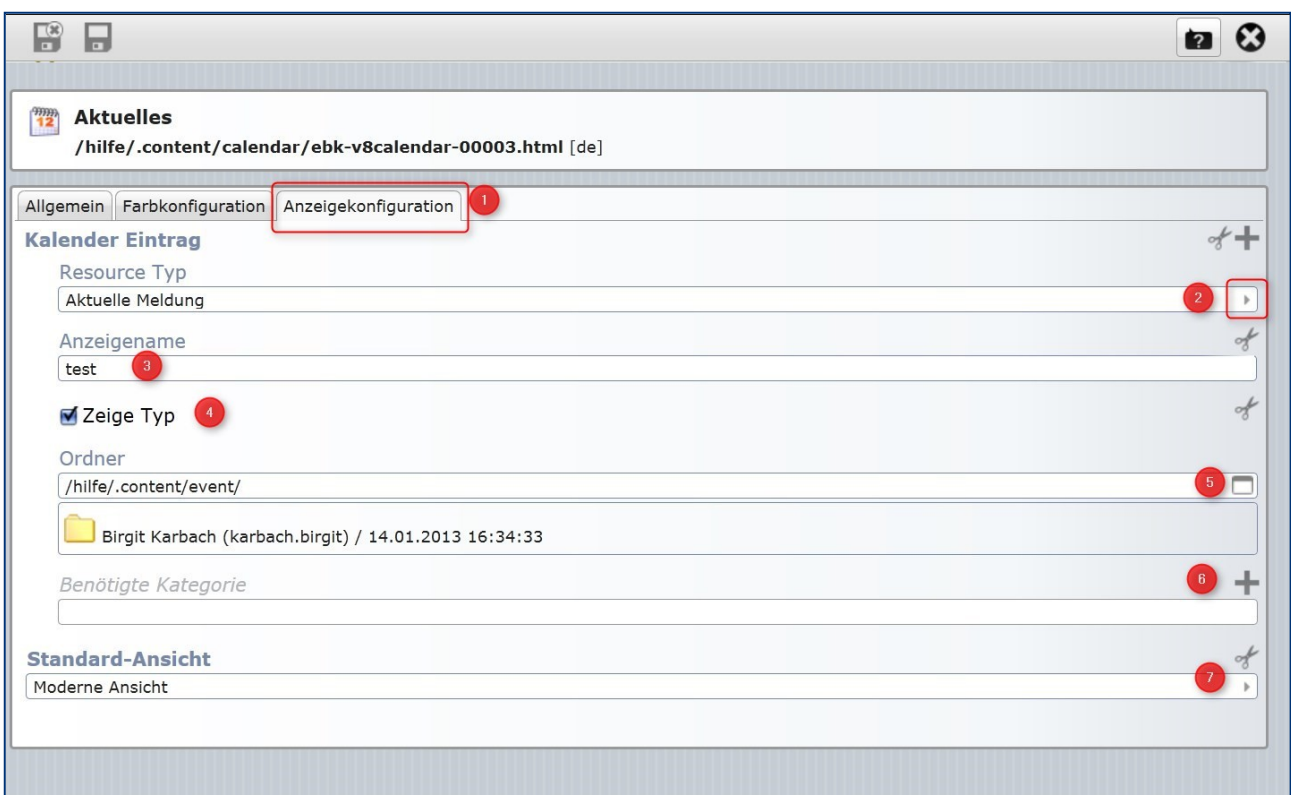

- Über die Registerkarte Anzeigekonfiguration können Sie jetzt einstellen, welchen Inhaltstyp Sie im Kalender darstellen möchten
- **2** Wählen Sie aus den vorgegebenen Ressource Typen den gewünschten aus
- Der Anzeigename wurde bei mir an keiner Stelle angezeigt.
- Auch die Anzeige des Typs hatte bei mir keine Auswirkung.
- Bei Ordner stellen Sie bitte den zum ausgewählten Resource Typen passenden Ordner aus dem Content ein.

Dabei gilt: Für Gottesdienste – Ordner service Für Veranstaltungen – Ordner events Für aktuelle Meldungen bzw. Nachrichten – Ordner news

Für Serientermine – Ordner serialdate

- ' Sie können zusätzlich die Inhalte auch durch eine Kategorie ausfiltern lassen.
- ' Und als letztes können Sie hier noch einen Stil für die Ansicht wählen Sie haben die Wahl zwischen Moderne Ansicht – Tagesansicht – Wochenansicht – Monatsansicht – Jahresansicht.

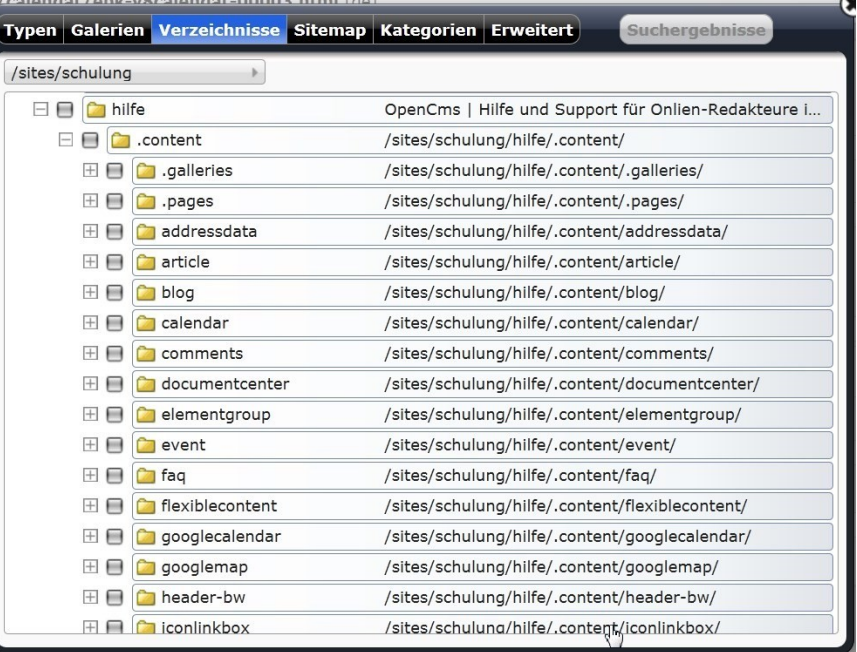

### **Wichtig ist noch:**

Falls keine Typenseite für den Kalender eingerichtet ist, müsste das noch nachgeholt werden.

Sie können das kontrollieren unter Menü / Konfiguration / Untersite-konfigurieren

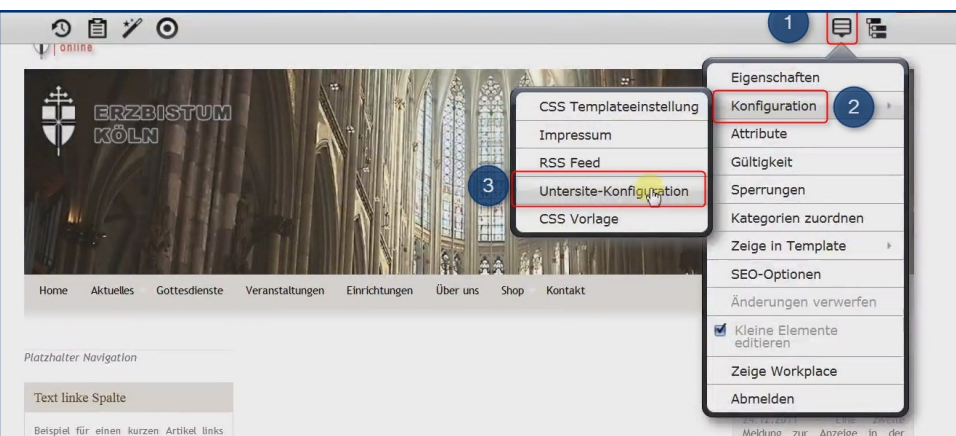

Dort schauen Sie bitte im Reiter Detailseiten:

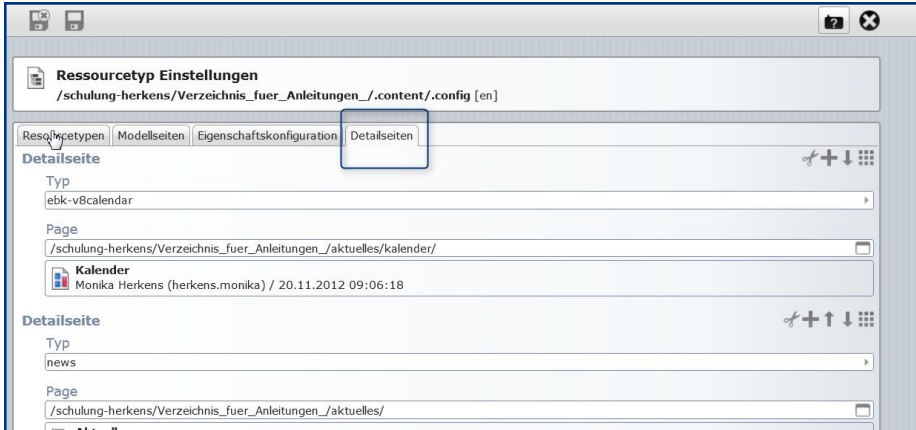

Dort sollte folgende Detailseite eingestellt sein: ebk-v8calendar

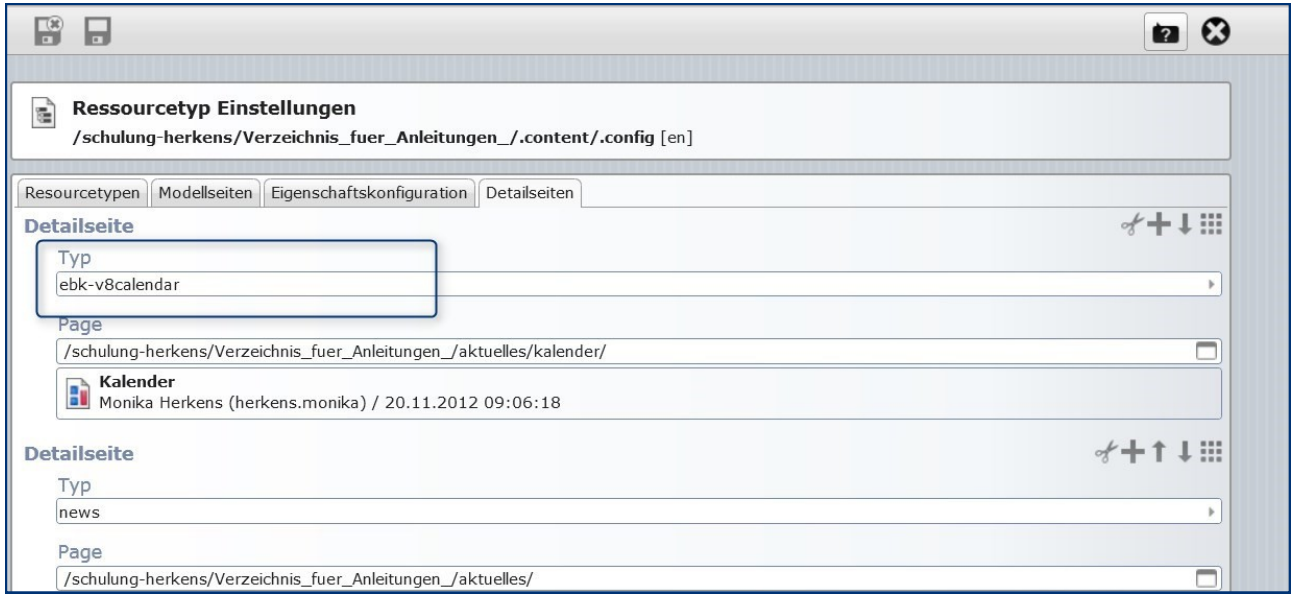

Falls dies nicht der Fall ist, müssten Sie diese Detailseite noch in Ihrer Subsite anlegen.

Gehen Sie dazu in den Sitemap-Editor und klicken dort auf den Zauberstab und wählen unter Typenseite die Typenseite Kalender aus.

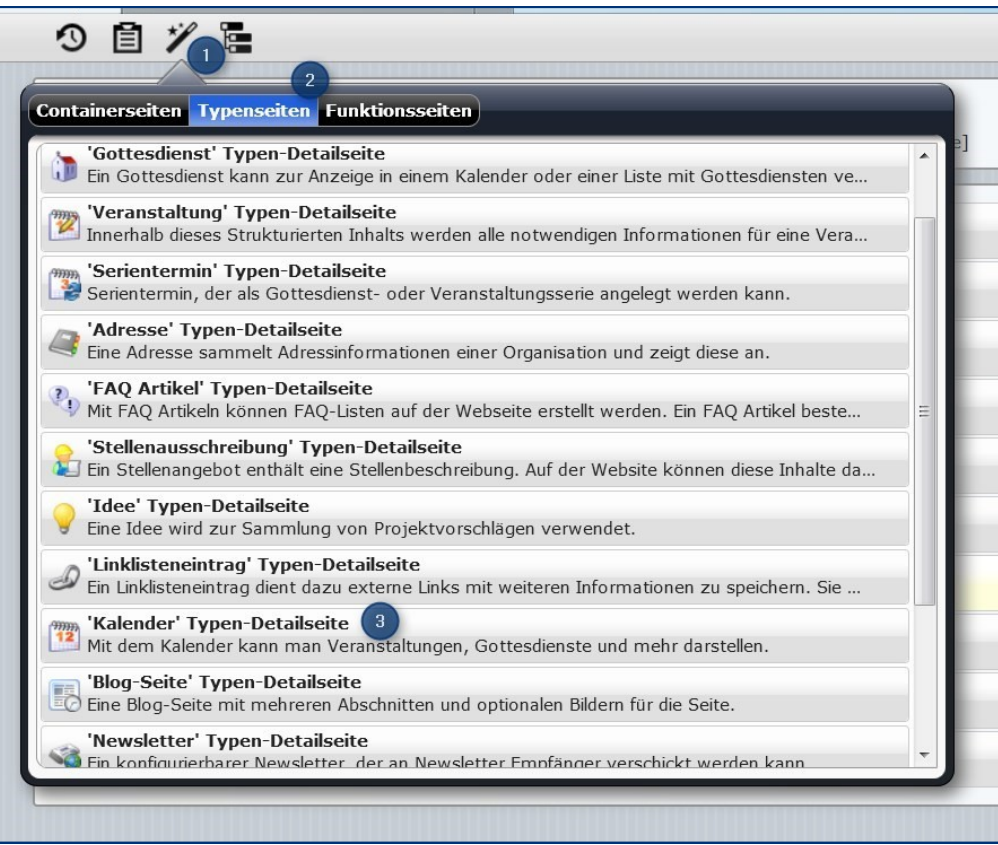

Diese Seite positionieren Sie in Ihrer Subsite und können Sie dort - falls gewünscht - über das Seitenmenü aus der Sitemap entfernen, da diese Seite nur im Hintergrund vorhanden sein muss. (siehe Abbildung nächste Seite)

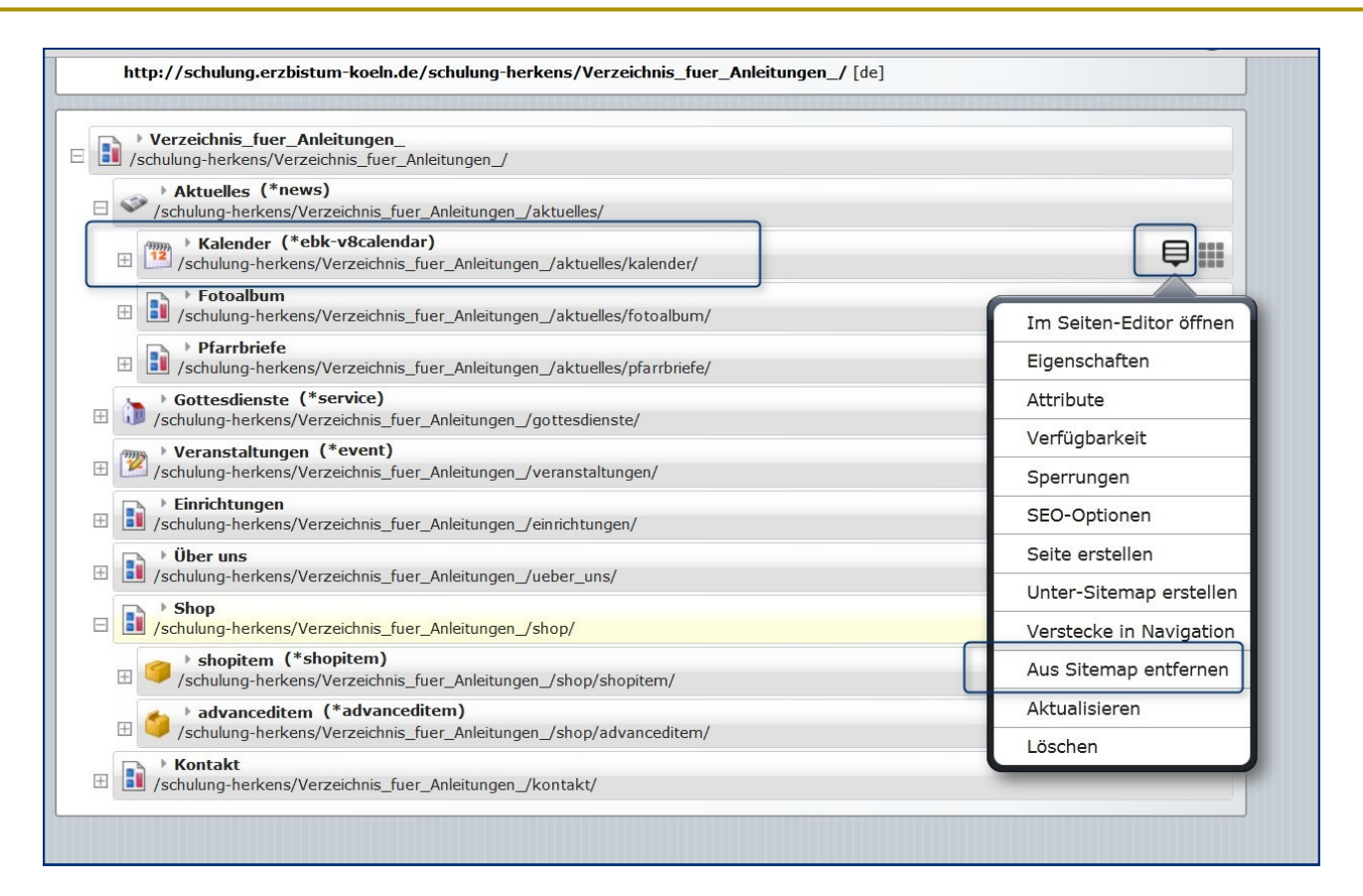

Damit ist die Darstellung in der Detailansicht für jeden Klick auf einen Eintrag eines Kalenders gewährleistet.

# **Ansprechpartner bei Fragen und Problemen**

Bei technischen Fragen – siehe auch <http://schulung.erzbistum-koeln.de/hilfe/>

### **OpenCms-Support**

Telefon: 0221 1642-3928 E-Mail: [support@erzbistum-koeln.de](file:///E:/Dropbox/01%20Erzbistum%20Köln%20Redaktionsleitfaden/Redaktionsleitfaden%20zur%20Freigabe/support@erzbistum-koeln.de)

### **Wolfgang Koch-Tien, Internetadministration**

Telefon: 0221 1642-3131 Telefax: 0221 1642-3344 Mobil: 01520 1642-080 E-Mail: [wolfgang.koch-tien@erzbistum-koeln.de](mailto:wolfgang.koch-tien@erzbistum-koeln.de)

# **Bei Fragen zu den Anleitungen:**

**Monika Herkens** E-Mail: [mail@monika-herkens.de](mailto:mail@monika-herkens.de?subject=Fragen%20zu%20Anleitung) 

# **Bei Schulungsanfragen**

### **Ralf Diessner, Referat Kommunikation**

Fon: 0221/1642-3407

Fax: 0221/1642-3344 E-Mail: [ralf.diessner@erzbistum-koeln.de](mailto:ralf.diessner@erzbistum-koeln.de)